#### **РАФАЭЛЬ МУН** (**[RAPHAEL MUN](https://www.codeproject.com/script/Membership/View.aspx?mid=14796281)**)

### **Cерия статей «Фильтры искусственного интеллекта лица в браузере»**

#### **УЧЕБНЫЕ РУКОВОДСТВА**

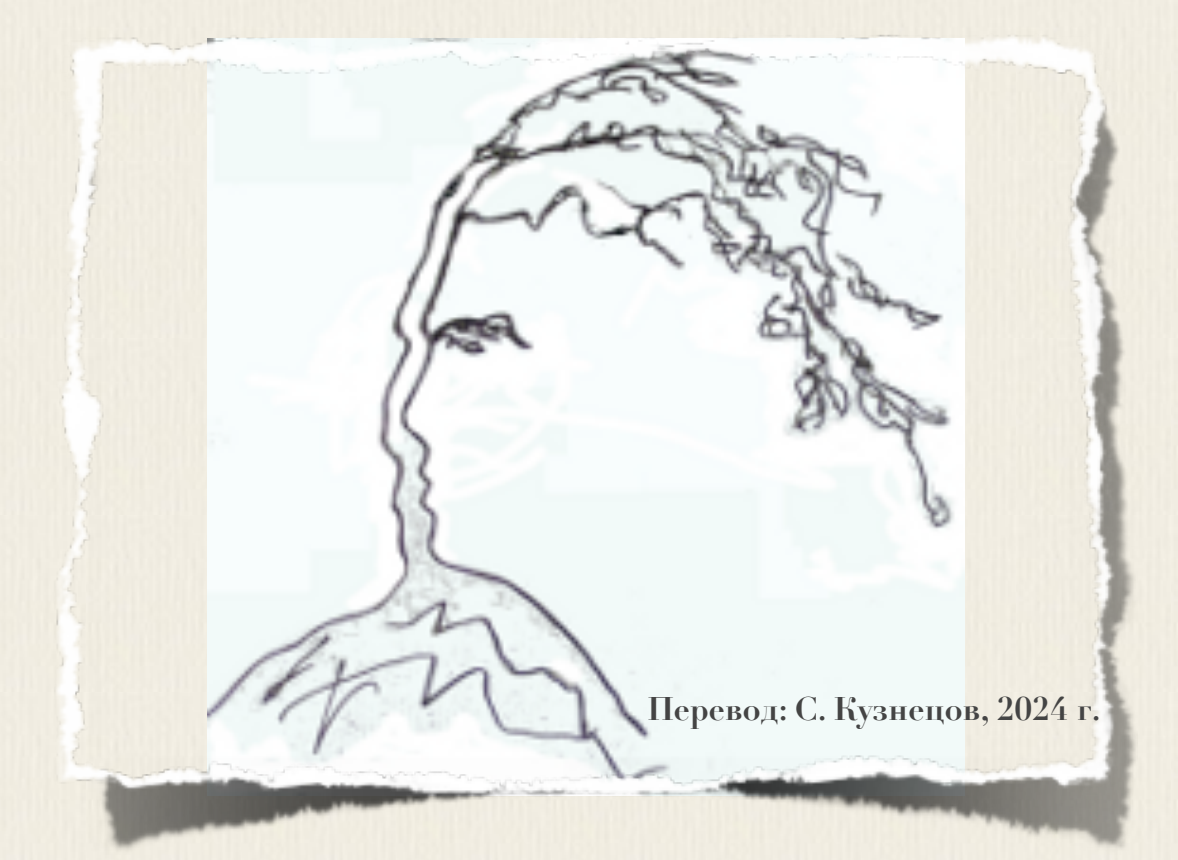

# **Articles: AI Face Filters in** the Browser

**Raphael Mun** 

2021

https://www.codeproject.com/Articles/instafluff#Article

## Серия статей «Фильтры

### искусственного

# интеллекта лица в браузере»

Рафаэль Мун

2021

https://www.codeproject.com/Articles/instafluff#Article

Перевод: С. Кузнецов, 01.03.2024

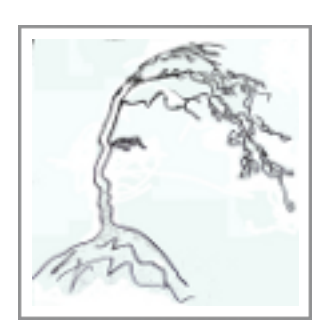

#### **Статья 6 «Активация волшебства на экране с помощью лица, в браузере с использованием библиотеки TensorFlow.js»**

Статья **6 «Активация волшебства на экране с помощью лица, в браузере с использованием библиотеки TensorFlow.js»([«Activating Screen Magic with](https://www.codeproject.com/Articles/5293496/Activating-Screen-Magic-with-Your-Face-in-the-Brow)  [Your Face in the Browser with TensorFlow.js»](https://www.codeproject.com/Articles/5293496/Activating-Screen-Magic-with-Your-Face-in-the-Brow)); [https://www.codeproject.com/Articles/5293496/Activating-Screen-Magic-with-](https://www.codeproject.com/Articles/5293496/Activating-Screen-Magic-with-Your-Face-in-the-Brow)[Your-Face-in-the-Brow\)](https://www.codeproject.com/Articles/5293496/Activating-Screen-Magic-with-Your-Face-in-the-Brow)** является статьей из серии статей **Фильтры искусственного интеллекта лица в браузере(AI Face Filters in the Browser)**.

#### **9 февраля 2021**

В этой, заключительной статье этой серии статей мы реализуем **обнаружение моргания глазами и открытие рта(detect eye blinks and the mouth opens)**, чтобы сделать интерактивную сцену.

Разве не было бы крутым серию статей закончить статьей о событиях, когда мы обнаружим изменения на наших лицах? Здесь мы покажем, как использовать **ключевые лицевые точки(key facial points)**, чтобы проверить на событие, **когда мы открываем рот и моргаем глазами(when we open our mouths and blink our eyes)**, чтобы **активировать события на экране(activate on-screen events)**.

#### **• Загрузка кода и файлов [- 565.6 KB](https://www.codeproject.com/KB/AI/5293492/AIFaceFilters.zip)**

#### **Введение**

Приложения, подобные приложению [Snapchat,](https://www.snapchat.com/) предлагают удивительное разнообразие фильтров лиц и линз, которые позволяют вам накладывать интересные эффекты на фотографии и видео. Если когда-либо вы «приделывали» себе виртуальные уши собаки или маскарадную шляпу, то знаете, это может быть забавно!

Задавались ли вы вопросом, как создать эти виды фильтров с нуля? Ну, теперь есть шанс научиться делать все в веб-браузере! В этой серии статей мы собираемся показать, как в браузере создать фильтры в стиле snapchat, обучить **аг-**модель понимать выражения лица, используя отслеживание лица и библиотеку машинного обучения **Tensorflow.js.** 

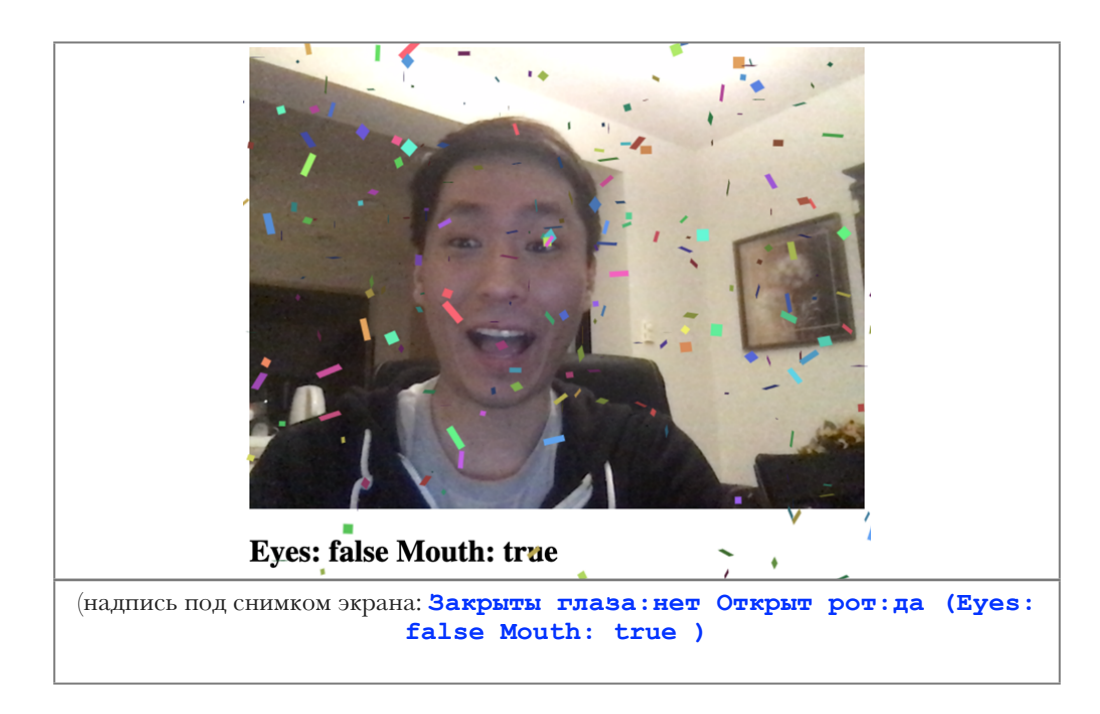

Вы можете загрузить демонстрационный пример этого проекта. Возможно, для обеспечения производительности, вы будете должны в своем веб-браузере включить поддержку **web-**графики **webgl**. Также можно загрузить код и файлы для этой серии статей.

Если вы плохо знакомы с фреймворком **TensorFlow.js**, то рекомендуем Прочитать статью «Начало работы с глубоким изучением в браузере с использованием фреймворка TensorFlow.js»(«Getting Started With Deep Learning in Your BrowserUsingTensorFlow.js»; https://www.codeproject.com/Articles/5272760/Getting-Started-With-Deep-Lea rning-in-Your-Browser).

Если хотели бы увидеть больше того, что возможно в веб-браузере с помощью фреймворка TensorFlow.js, прочтите статьи из серии по искусственному интеллекту(AI): «Собаки и пицца: машинное зрение в браузере с использованием TensorFlow.js» («Dogs and Pizza: Computer Vision in the Browser With T e n  $\mathbf{s}$  $\bullet$  $\mathbf{r}$  $\mathbf{F}$  $1<sub>o</sub>$  $\overline{\mathbf{w}}$ j. S  $\rightarrow$ https://www.codeproject.com/Articles/5272771/Dogs-and-Pizza-Computer-Visio n-in-the-Browser-With) И «Роботы чатов с помощью фреймворка TensorFlow.js»(Chatbots using TensorFlow.js.).

Добро пожаловать к прочтению заключительной статьи этой серии статей по искусственному интеллекту (ИИ; АI), статьи о виртуальной забаве с отслеживанием лица! Разве не было бы крутым серию статей закончить статьей о событиях, когда мы обнаружим изменения на наших лицах? Здесь МЫ ПОКАЖЕМ, КАК ИСПОЛЬЗОВАТЬ ключевые лицевые точки (key facial points), чтобы проверить на событие, когда мы открываем рот и моргаем глазами (when we open our mouths and blink our eyes),  $\text{qto0b1}$  akT $\text{mmap}$  cobuths ha SKPaHe (activate on-screen events).

#### Обнаружение моргания глазами и открытие рта

Мы собираемся использовать использовать ключевые лицевые точки (key facial points) из кода отслеживания лица, который мы разработали в первой статье этой серии статей, «Отслеживание лица в реальном времени в браузере с помощью библиотеки TensorFlow.js» («Real-Time Face Tracking in the Browser with TensorFlow.js»), ЧТОбы обнаружить моргания глазами и открытие рта.

Аннотируемые точки лица дают достаточно информации, чтобы определить, когда глаза закрыты и когда рот открыт. Трюк в коде здесь должен масштабировать позиции с учетом относительного размера всего лица.

Для этого мы можем обратиться к удобному расстоянию между глазами (eye-to-eye distance), чтобы аппроксимировать относительный масштаб лица faceScale в функции отслеживания лица trackFace:

#### **JavaScript**

```
async function trackFace() {
    faces.forEach( face => {
        const eyeDist = Math.sqrt((face.annotations.leftEyeUpper1[ 3 ] [ 0 ] -
                     face.annotations.rightEyeUpper1[ 3 ][ 0 ] ) ** 2 +
            ( face.annotations.leftEyeUpper1[ 3 ] [ 1 ] -
                     face.annotations.rightEyeUpper1[ 3 ][ 1 ] ) ** 2 +
```

```
 ( face.annotations.leftEyeUpper1[ 3 ][ 2 ] -
                       !!!!! face.annotations.rightEyeUpper1[ 3 ][ 2 ] ) ** 2
         );
         const faceScale = eyeDist / 80;
     });
     requestAnimationFrame( trackFace );
}
```
Затем мы можем вычислить расстояние между верхней частью глаза и нижней частью глаза, для обоих глаз, и левого глаза и правого глаза, и использовать значение относительного масштаба лица **faceScale**, чтобы чтобы аппроксимировать, когда порог был пересечен. Подобное вычисление мы можем использовать для обнаружения открывания рта.

Посмотрите:

#### **JavaScript**

```
async function trackFace() {
     ...
     let areEyesClosed = false, isMouthOpen = false;
    // добавлено при переводе, русификация сообщения:
     let rus_areEyesClosed = `нет`, rus_isMouthOpen = `нет`;
     faces.forEach( face => {
         ...
         // Проверка на то, что глаза закрыты
         // Check for eyes closed
         const leftEyesDist = Math.sqrt(
             ( face.annotations.leftEyeLower1[ 4 ][ 0 ] -
                      !!!!! face.annotations.leftEyeUpper1[ 4 ][ 0 ] ) ** 2 +
             ( face.annotations.leftEyeLower1[ 4 ][ 1 ] -
                      face.annotations.leftEyeUpper1[ 4 ][ 1 ] ) ** 2 +
             ( face.annotations.leftEyeLower1[ 4 ][ 2 ] -
                      face.annotations.leftEyeUpper1[ 4 ][ 2 ] ) ** 2
         );
         const rightEyesDist = Math.sqrt(
             ( face.annotations.rightEyeLower1[ 4 ][ 0 ] -
                      !!!!! face.annotations.rightEyeUpper1[ 4 ][ 0 ] ) ** 2 +
             ( face.annotations.rightEyeLower1[ 4 ][ 1 ] -
                      face.annotations.rightEyeUpper1[ 4 ][ 1 ] ) ** 2 +
             ( face.annotations.rightEyeLower1[ 4 ][ 2 ] -
                      face.annotations.rightEyeUpper1[ 4 ][ 2 ] ) ** 2
```

```
 );
     if( leftEyesDist / faceScale < 23.5 ) {
        areEyesClosed = true;!!! // добавлено при переводе, русификация сообщения:
          rus_areEyesClosed = `да`;
     }
     if( rightEyesDist / faceScale < 23.5 ) {
        areEyesClosed = true;!!! // добавлено при переводе, русификация сообщения:
          rus_areEyesClosed = `да`;
     }
     // Проверка на то, что рот открыт
     // Check for mouth open
     const lipsDist = Math.sqrt(
         ( face.annotations.lipsLowerInner[ 5 ][ 0 ] -
         !!! face.annotations.lipsUpperInner[ 5 ][ 0 ] ) ** 2 +
         ( face.annotations.lipsLowerInner[ 5 ][ 1 ] -
         !!! face.annotations.lipsUpperInner[ 5 ][ 1 ] ) ** 2 +
         ( face.annotations.lipsLowerInner[ 5 ][ 2 ] -
         face.annotations.lipsUpperInner[ 5 ][ 2 ] ) ** 2
     );
     // Масштаб относительно размера лица
     // Scale to the relative face size
     if( lipsDist / faceScale > 20 ) {
         isMouthOpen = true;
         // добавлено при переводе, русификация сообщения:
         rus_isMouthOpen = `да`;
     }
 });
    ! ! // добавлено при переводе, русификация сообщения:
    ! ! setText( `Закрыты глаза: ${rus_areEyesClosed} Открыт рот:
                            ${rus_isMouthOpen}` );
    ! ! // закомментировано при переводе, удалено сообщение на английском:
      !! // setText( `Eyes: ${areEyesClosed} Mouth: ${isMouthOpen}` );
 requestAnimationFrame( trackFace );
```
Теперь все установлено и настроено, чтобы обнаружить некоторые события на лице(события мимики).

#### **Время для вечеринки с конфетти**

}

Каждое празднование нуждается в конфетти, правильно? Мы собираемся соединить виртуальное конфетти с морганием глазами и открытием рта, чтобы сделать вечеринку с конфетти.

Для этого мы будем использовать **JavaScript**-библиотеку, с открытым исходным кодом, с названием <u>Party-JS</u>. Включите ее наверху своей страницы, как в этом коде:

#### **JavaScript**

```
<script 
src="https://cdn.jsdelivr.net/npm/party-js@1.0.0/party.min.js"></script>
```
Давайте сохраним состояние в глобальной переменной, чтобы отследить, запустили ли мы уже конфетти или нет.

#### **JavaScript**

```
let didParty = false;
```
Наконец, что не менее важно, мы можем активировать анимацию вечеринки каждый раз, когда моргнули глазами или открыли рот.

### **JavaScript**

```
async function trackFace() {
     ...
     if( !didParty && ( areEyesClosed || isMouthOpen ) ) {
         party.screen();
     }
     didParty = areEyesClosed || isMouthOpen;
     requestAnimationFrame( trackFace );
}
```
И теперь - время вечеринки! Используя мощь отслеживания лица и конфетти, вы получили вечеринку на экране прямо на ваших губах.

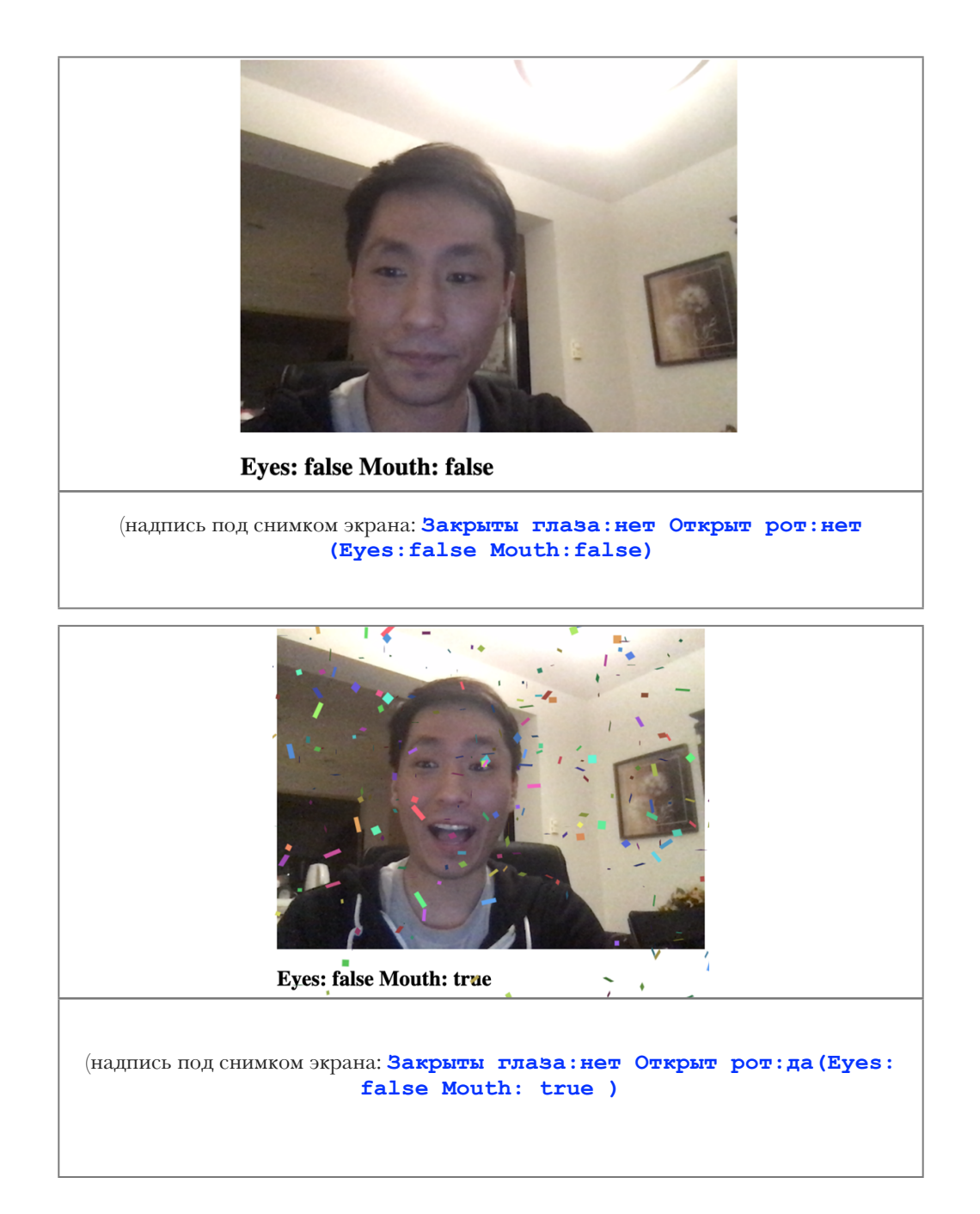

### **Финишная черта**

Этот проект не был бы завершен без листинга полного кода, чтобы вы могли рассмотреть его, и поэтому, он здесь:

#### **HTML**

```
<html> <head>
    <meta charset="UTF-8">
         <title>Активация волшебства на экране с помощью лица</title>
         <script
src="https://cdn.jsdelivr.net/npm/@tensorflow/tfjs@2.4.0/dist/tf.min.js"><
/script>
         <script
src="https://cdn.jsdelivr.net/npm/@tensorflow-models/face-landmarks-detect
ion@0.0.1/dist/face-landmarks-detection.js"></script>
```

```
 <script
src="https://cdn.jsdelivr.net/npm/party-js@1.0.0/party.min.js"></script>
     </head>
     <body>
         <canvas id="output"></canvas>
         <video id="webcam" playsinline style="
             visibility: hidden;
             width: auto;
             height: auto;
             ">
         </video>
         <h1 id="status">Загрузка.../Loading...</h1>
         <script>
         function setText( text ) {
             document.getElementById( "status" ).innerText = text;
         }
         async function setupWebcam() {
             return new Promise( ( resolve, reject ) => {
                 const webcamElement = document.getElementById( "webcam" );
                const navigatorAny = navigator;
                 navigator.getUserMedia = navigator.getUserMedia ||
                 navigatorAny.webkitGetUserMedia ||
                      navigatorAny.mozGetUserMedia ||
                 navigatorAny.msGetUserMedia;
                 if( navigator.getUserMedia ) {
                    navigator.getUserMedia( { video: true },
                        stream \Rightarrow {
                             webcamElement.srcObject = stream;
                             webcamElement.addEventListener( "loadeddata",
                              resolve, false );
 },
                    error \Rightarrow reject();
 }
                 else {
                     reject();
 }
             });
         }
        let output = null;let model = null; let didParty = false;
         async function trackFace() {
             const video = document.getElementById( "webcam" );
             const faces = await model.estimateFaces( {
                 input: video,
                 returnTensors: false,
                 flipHorizontal: false,
             });
```

```
 output.drawImage(
                video,
                 0, 0, video.width, video.height,
                 0, 0, video.width, video.height
             );
             let areEyesClosed = false, isMouthOpen = false;
            !!! // добавлено при переводе, русификация сообщения:
             let rus_areEyesClosed = `нет`, rus_isMouthOpen = `нет`;
            faces.forEach( face => {
                const eyeDist = Math.sqrt(
                     ( face.annotations.leftEyeUpper1[ 3 ][ 0 ] -
                     !!!!! face.annotations.rightEyeUpper1[ 3 ][ 0 ] ) ** 2 +
                     ( face.annotations.leftEyeUpper1[ 3 ][ 1 ] -
                      !!!!! face.annotations.rightEyeUpper1[ 3 ][ 1 ] ) ** 2 +
                     ( face.annotations.leftEyeUpper1[ 3 ][ 2 ] -
                     face.annotations.rightEyeUpper1[ 3 ][ 2 ] ) ** 2
 );
                const faceScale = eyeDist / 80;
                 // Проверка на то, что глаза закрыты
                // Check for eyes closed
                const leftEyesDist = Math.sqrt(
                     ( face.annotations.leftEyeLower1[ 4 ][ 0 ] -
                     !!!!! face.annotations.leftEyeUpper1[ 4 ][ 0 ] ) ** 2 +
                     ( face.annotations.leftEyeLower1[ 4 ][ 1 ] -
                     face.annotations.leftEyeUpper1[ 4 ][ 1 ] ) ** 2 +
                     ( face.annotations.leftEyeLower1[ 4 ][ 2 ] -
                     face.annotations.leftEyeUpper1[ 4 ][ 2 ] ) ** 2
 );
                const rightEyesDist = Math.sqrt(
                     ( face.annotations.rightEyeLower1[ 4 ][ 0 ] -
                     face.annotations.rightEyeUpper1[ 4 ][ 0 ] ) ** 2 +
                     ( face.annotations.rightEyeLower1[ 4 ][ 1 ] -
                     face.annotations.rightEyeUpper1[ 4 ][ 1 ] ) ** 2 +
                     ( face.annotations.rightEyeLower1[ 4 ][ 2 ] -
                 face.annotations.rightEyeUpper1[ 4 ][ 2 ] ) ** 2
 );
                if( leftEyesDist / faceScale < 23.5 ) {
                     areEyesClosed = true;
                     !!!!! // добавлено при переводе, русификация сообщения:
                      rus_areEyesClosed = `да`;
 }
                if( rightEyesDist / faceScale < 23.5 ) {
                    areEyesClosed = true;!!!!! // добавлено при переводе, русификация сообщения:
                      rus_areEyesClosed = `да`;
 }
```

```
 // Проверка на то, что рот открыт
                 // Check for mouth open
                 const lipsDist = Math.sqrt(
                     ( face.annotations.lipsLowerInner[ 5 ][ 0 ] -
                      face.annotations.lipsUpperInner[ 5 ][ 0 ] ) ** 2 +
                    ( face.annotations.lipsLowerInner[ 5 ][ 1 ] -
                      face.annotations.lipsUpperInner[ 5 ][ 1 ] ) ** 2 +
                     ( face.annotations.lipsLowerInner[ 5 ][ 2 ] -
                      face.annotations.lipsUpperInner[ 5 ][ 2 ] ) ** 2
 );
                 // Масштаб относительно размера лица
                 // Scale to the relative face size
                 if( lipsDist / faceScale > 20 ) {
                     isMouthOpen = true;
                 !!!! // добавлено при переводе, русификация сообщения:
                       rus_isMouthOpen = `да`;
 }
             });
             if( !didParty && ( areEyesClosed || isMouthOpen ) ) {
                 party.screen();
 }
             didParty = areEyesClosed || isMouthOpen;
             !!! // добавлено при переводе, русификация сообщения:
             !!! setText( `Закрыты глаза: ${rus_areEyesClosed} Открыт рот:
                               ${rus_isMouthOpen}` );
             !!! // закомментировано при переводе, удалено сообщение на англ.:
              !! ! // setText( `Eyes: ${areEyesClosed} Mouth: ${isMouthOpen}` );
             requestAnimationFrame( trackFace );
         }
        (\text{async}() \Rightarrow await setupWebcam();
             const video = document.getElementById( "webcam" );
             video.play();
            let videoWidth = video.videoWidth;
            let videoHeight = video.videoHeight;
             video.width = videoWidth;
            video.height = videoHeight;
             let canvas = document.getElementById( "output" );
             canvas.width = video.width;
             canvas.height = video.height;
             output = canvas.getContext( "2d" );
             output.translate( canvas.width, 0 );
             output.scale( -1, 1 ); // Зеркалируем
```

```
 output.fillStyle = "#fdffb6";
             output.strokeStyle = "#fdffb6";
             output.lineWidth = 2;
             // Загрузка модели обнаружения признаков лица
             // Load Face Landmarks Detection
             model = await faceLandmarksDetection.load(
                  faceLandmarksDetection.SupportedPackages.mediapipeFacemesh
             );
             setText( "Загружено!/Loaded!" );
             trackFace();
         })();
         </script>
     </body>
</html>
```
#### **Что далее?**

Фактически, это - все на данный момент. В этой серии статей мы изучили, как использовать **искусственный интеллект(ИИ; AI)** с лицами, чтобы отследить их в режиме реального времени, обнаружить эмоции на лице и движения рта и глаз. Мы даже с нуля создали нашу собственную «забаву» с **добавленной реальностью(augmented reality)** с виртуальными очками, и все это работает в веб-браузере.

Несмотря на то, что мы приняли решение показать примеры с «забавами», для этой технологии также есть много бизнес-приложений. Вообразите магазин розничной торговли очками, который хочет позволить посетителям веб-сайта примерять очки, при просмотре веб-сайта. Не трудно предположить, как для создания такой функциональности, вы использовали бы знания, полученные при чтении этой серии статей. Хотелось бы надеяться, у вас теперь есть инструменты для создания более полезных решений с использованием **искусственного интеллекта(ИИ; AI)** и библиотеки машинного обучения **TensorFlow.js**.

Попробуйте код с конфетти поместить в проект виртуальных очков, посмотрите, можете ли вы использовать обнаружение эмоций в фотоальбоме. Если вы захотите изучить, как сделать большее с

использованием **искусственного интеллекта(ИИ; AI)** в браузере, прочтите связанные статьи из серии статей по **искусственному интеллекту(AI)**:«[Собаки](https://dsm1955.narod.ru/Articles/Dogs_and_Pizza-Computer_Vision_in_the_Browser_With.pdf) и пицца: машинное зрение в браузере с [использованием](https://dsm1955.narod.ru/Articles/Dogs_and_Pizza-Computer_Vision_in_the_Browser_With.pdf) TensorFlow.js»**(«Dogs and Pizza: Computer Vision in the Browser With T e n s o r F l o w . j s » ; [https://www.codeproject.com/Articles/5272771/Dogs-and-Pizza-Computer-Visio](https://www.codeproject.com/Articles/5272771/Dogs-and-Pizza-Computer-Vision-i) [n-in-the-Browser-With\)](https://www.codeproject.com/Articles/5272771/Dogs-and-Pizza-Computer-Vision-i)** и **«Роботы чатов с помощью фреймворка TensorFlow.js»[\(Chatbots using TensorFlow.js.](https://www.codeproject.com/Articles/5282687/AI-Chatbots-With-TensorFlow-js-Detecting-Emotion-i))**.

И если эти серии статей вдохновляют вас разрабатывать более крутые проекты, совместно используйте их с нами! Мы хотели бы услышать о ваших проектах.

Удачи, удовольствия и веселья от кодирования!

Эта статья является статьей из серии статей **Фильтры искусственного интеллекта лица в браузере(AI Face Filters in the Browser)**.